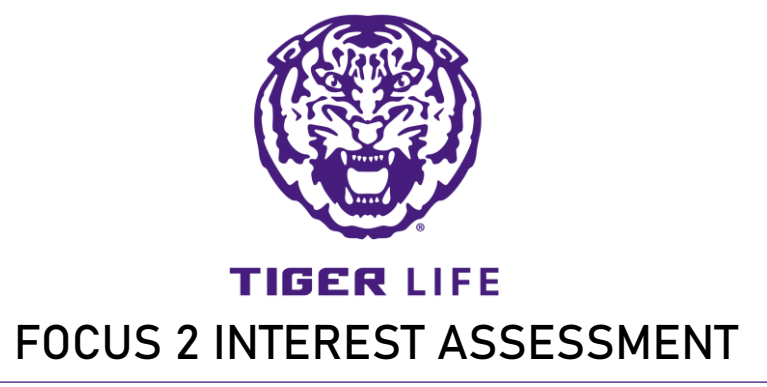

## FOCUS 2

The LSU [Olinde Career Center](https://www.lsu.edu/careercenter/index.php) offers access to this abbreviated Work Interest assessment. This will provide you with beginning insights for your career decisionmaking process.

## **DIRECTIONS**

To access:<https://www.focuscareer2.com/portal/login.cfm?SID=722>

- Click REGISTER (at bottom of page) to create a new account. **\*\*use your LSU email\*\*** 
	- Access code is "tigers".
	- Create account with name, password. Select anticipated Graduation Year.
	- Check box regarding copyright at bottom.
	- Complete remaining information to create account.
- Scroll down to Self Assessment
- Complete all five assessments
	- Work Interest Assessment
	- Personality Assessment
	- Leisure Assessment
	- Values Assessment
	- Skills Assessment

## CREATING REPORT

- Once completed, return to the self-assessment page and select the *combine* assessments option and select all five assessments on the selection panel and click continue.
- Select Create PDF and save the Document w/ your full name + Focus 2 as the file title.
- Email [tigerlife@lsu.edu](mailto:tigerlife@lsu.edu) to receive assistance with reviewing your report.